## Arten der Historisierung

Am Anfang der Historisierung sollte man sich erst einmal die Frage stellen, was konkret das Ziel der Historisierung ist. Geht es um die Protokollierung allerAn derungen, um die Reproduzierbarkeit von Datenzuständen und Konstellatio nen oder um eine organisierte Histori sierung in Revisionen beziehungsweise Revisionierung?

Abhängig vom Ziel der Datenhisto risierung ist die Vorgehensweise un terschiedlich. Wenn es um die Proto kollierung von Anderungen und die Reproduzierbarkeit von Datenzustän den geht, empfiehlt es sich, mit Trig gern zu arbeiten. Diese erfassen auto matisch jede Anderung und speichern den vorherigen Zustand ab. Dadurch wird die Rekonstruktion vergangener Zustände oder zumindest die Auflistung der Anderungen ermöglicht.

Bei einer Revisionierung hingegen wird die Historisierung gezielt durch den Benutzer aufgerufen. Dies ge schieht in dem Moment, in dem eine be stimmte Revision erreicht werden soll. Hierbei werden nur bestimmte Zustän de historisiert, die über mehrere Trans aktionen hinweg entstanden sind.

Der Fokus dieses Artikels liegt auf der Möglichkeit, einen beliebigen Da tenbestand zu reproduzieren, und das sowohl über beliebige Tabellen als auch über ganze Tabellenstrukturen hinweg.

ehemalige Primärschlüssel entfernt oder zu einem Index umgewandelt wer den, vorausgesetzt, die Daten ändern sich nicht allzu häufig.

In diesem Artikel möchte ich Schritt für Schritt anhand eines einfachen Beispiels die Konzepte hinter der automatisierten Historisierung erklären, die jeden Zu stand restaurieren lässt.

Oracle bietet grundsätzlich ein Fea ture dafür an, das sich Flashback Query Archive nennt. Allerdings ist dieses Fea ture nicht in der Autonomous Database integriert. Deshalb stelle ich dar, wie grundsätzlich ein Historien-Framework aufgebaut werden kann. Das Konzept kann auch auf andere Datenbanken übertragen werden.

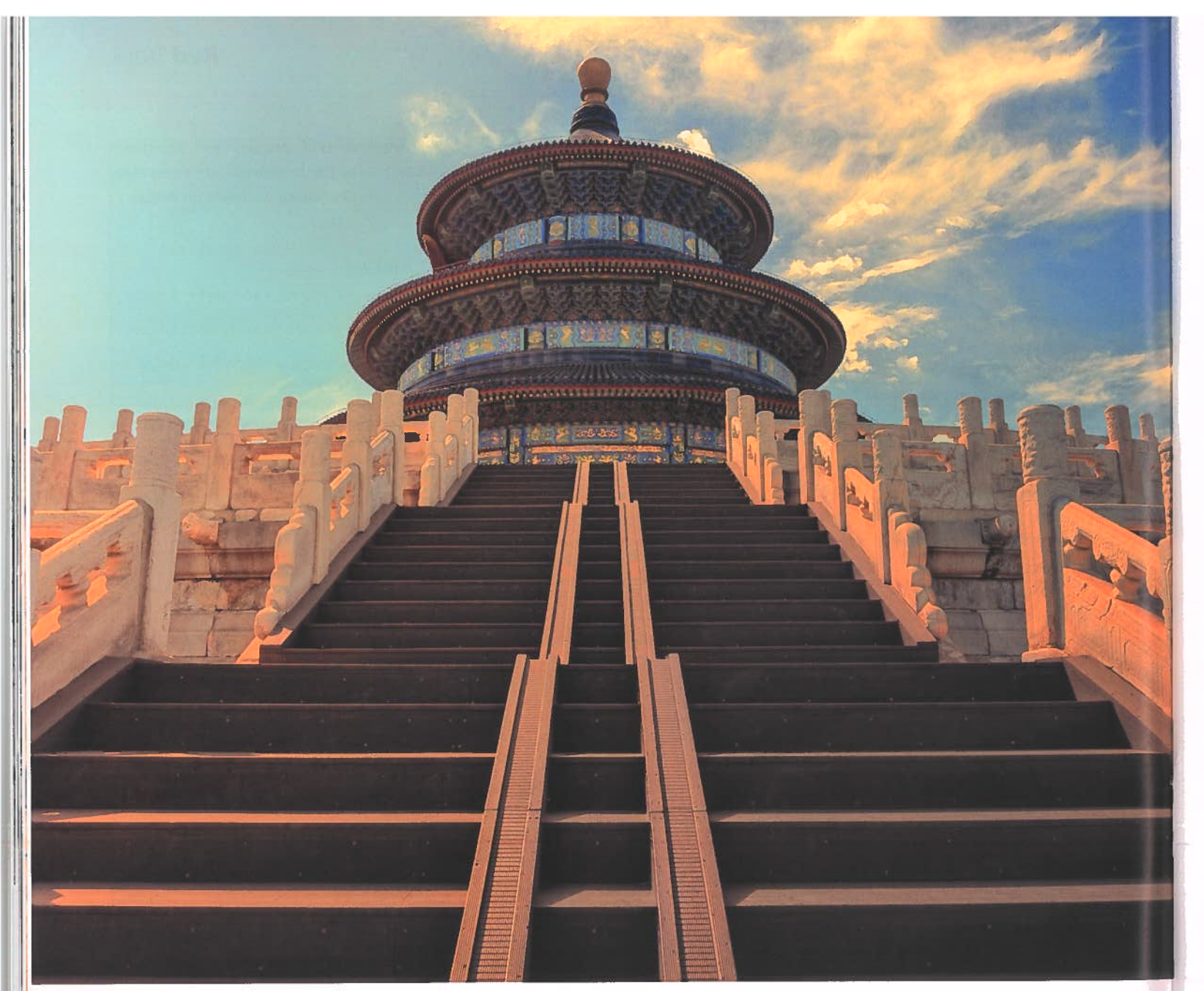

# $Daten$  im Wandel der Zeit: Schritt anhand eines einfachen Beispiels die Konzepte hinter der automatisierten Reispiels Aufbau eines Historisierungs Frameworks

#### Aufbau von Historien-Daten

Um dies zu veranschaulichen, nehmen wir eine typische Tabelle mit den dazu gehörigen Standard-Trigger wie in Lis ting 1 dargestellt.

Wenn man Tabellen historisieren möchte, benötigt man in erster Linie zwei Informationen: Den Zeitpunkt, ab dem eine Datenzeile gültig ist, und den Zeitpunkt, ab dem sie nicht mehr gül tig ist. Ein weiterer Aspekt ist, dass in einer Tabelle, die historische Informa tionen aufnimmt, der Primärschlüsse erweitert werden muss, da er nur noch in Kombination mit dem Gültigkeitszeit raum eindeutig ist. Alternativ kann der

CREATE SEQUENCE hd customers seq CREATE TABLE hd customers

Bei der Historisierung speichere ich typischerweise auch, welche konkrete Transaktion die Zeile geändert hat, also ob sie hinzugefügt, geändert oder ge löscht wurde.

Als Zusatzinformation kann ich auch noch speichern, wer die Aktion durch-

```
hd customer id NUMBER DEFAULT ON NULI
                   hd customers seq. NEXTVAL
                   CONSTRAINT hd customers id pk PRIMARY KEY
    customer name VARCHAR2 (100 CHAR
    contact number VARCHAR2 (15 CHAR
   created by VARCHAR2 (255 CHAR) NOT NULL,
   updated by VARCHAR2 (255 CHAR) NOT NULL
CREATE OR REPLACE TRIGGER hd customers biu
BEFORE INSERT OR UPDATE ON hd customers
        :new.created := SYSDATE
              COALESCE (SYS CONTEXT ('APEX$SESSION', 'APO USER')
                       USERICOALESCE (SYS CONTEXT ('APEX$SESSION', 'APP_USER'
```

```
customer name VARCHAR2 (100 CHAR)
contact number VARCHAR2 (15 CHAR
created by VARCHAR2 (255 CHAR),
updated by VARCHAR2 (255 CHAR),
invalidated by VARCHAR2 (255 CHAR),
invalidation trans VARCHAR2 (255 CHAR
```
created DATE NOT NULL, updated DATE NOT NULL,

FOR EACH ROW **BEGIN** IF INSERTNC- THEN:new.created by := END IF

:new.updated := SYSDATE; :new.updated\_by :=

Listing 1: Erstellen einer Demo-Tabelle

CREATE TABLE hd customers hist hd customer id NUMBER created DATE, updated DATE, hist trans VARCHAR2(1 CHAR) valid from TIMESTAMP valid until TIMESTAMP  $\frac{1}{2}$ 

## WolfG. Beckmann, TEAM GmbH

In der schnelllebigen Welt der Daten ist es entscheidend, nicht nur den aktuellen Zustand zu erfassen, sondern auch seine Entwicklung im Laufe der Zeit zu verstehen. Daten können sich kontinuierlich ändern und oft ist es unerlässlich, auf frühere Datenkonstellationen zurückzugreifen. Die Datenhistorisierung ermöglicht es uns, vergangene Zustände jederzeit wiederherzustellen und so wertvolle Erkenntnisse zu gewinnen. In diesem Artikel werde ich die Bedeutung dieser Herangehensweise genauer untersuchen und Methoden aufzeigen, wie Organisationen ihre Datenbestände erfolgreich historisieren können.

Listing 2: Erstellen einer Tabelle für die Historisierung mit Gültigkeitszeitraum

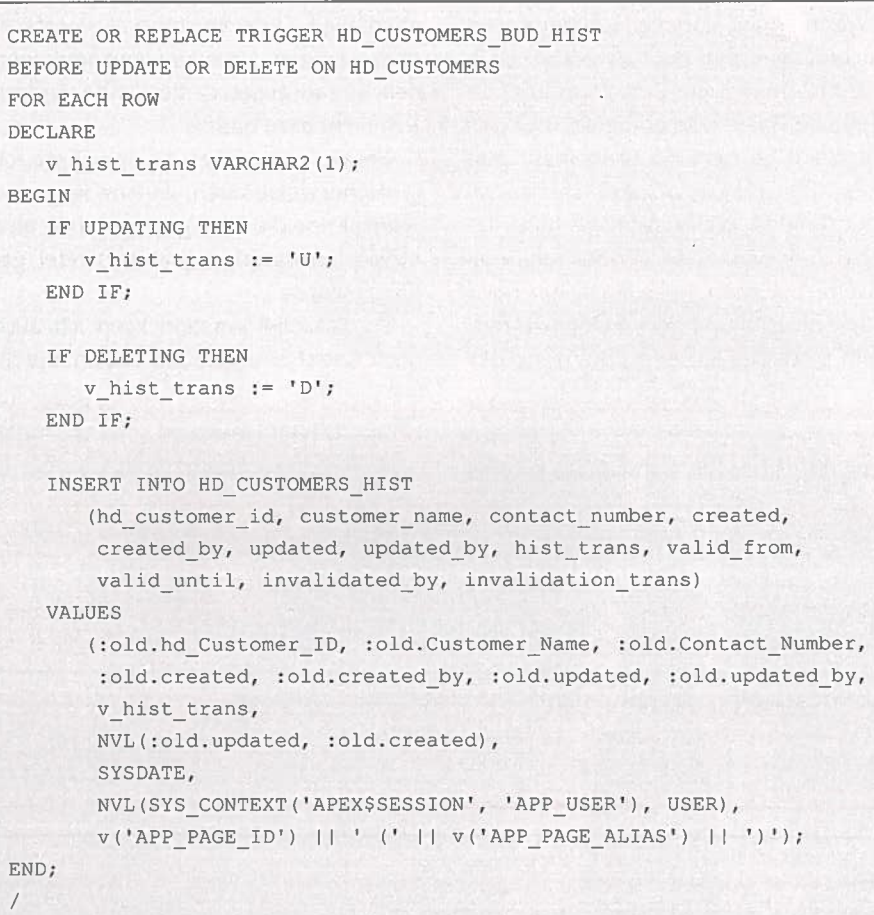

Listing 3: Erstellen eines Triggers für eine Historisierungstabelle mit Gültigkeitszeitraum

CREATE OR REPLACE PACKAGE TEAM HIST AS PROCEDURE SET HIST DATE (p\_date IN TIMESTAMP) ; FUNCTION GET HIST DATE RETURN TIMESTAMP; END TEAM HIST;  $\sqrt{2}$ 

Listing 4: Erstellen eines Package-Headers zum Setzen und Lesen eines Gültigkeitsdatums

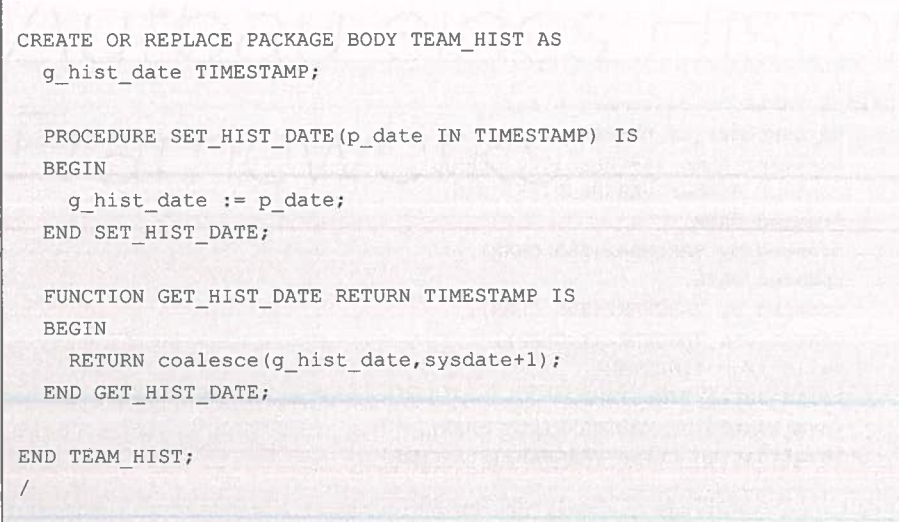

Listing 5: Erstellen eines Package-Bodies zum Setzen und Lesen eines Gültigkeitsdatums

geführt hat und in welchem Rahmen die Transaktion stattgefunden hat. Um zu verhindern, dass die Applikation beim Arbeiten mit den aktuellen Daten beeinflusst wird, halte ich diese historischen Daten üblicherweise in einer eigenen Tabelle.

Somit würde die "Customers"-Tabelle für die historischen Daten wie in Listing 2 aussehen.

Des Weiteren benötige ich einen Trigger, der genau diese historische Tabelle befüllt. Es ist anzumerken, dass der Trigger nur für Updates und Deletes zuständig ist, da ich den Create-Fall ausschließlich in den aktuellen Daten verwalte. Darauf werde ich später näher eingehen. In diesem Fall möchte ich das Framework im APEX-Umfeld einsetzen. Daher nehme ich als invalidation\_trans die APEX-Applikation und -Seite (siehe Listing 3).

Um die Daten aus der Tabelle unter Berücksichtigung eines bestimmten Zeitpunkts abzufragen, benötige ich einen View. Dieser View soll extern gesteuert werden können, um den Zeitpunkt festzulegen, zu dem die Daten sichtbar sein sollen.

Um das Testen zu vereinfachen, erstelle ich ein kleines Package, in dem ich eine Variable für das Datum setzen und auslesen kann (siehe Listing 4 und 5).

Der View sieht wie in Listing 6 aus. Wenn ich jetzt Beispieldaten einfüge (siehe Listing 7) liefert der Customers View folgende Daten zurück (siehe Listing 8).

Dann ändere ich bei Kunde A die Daten (siehe Listing 9) und lösche ihn nach einer kurzen Wartezeit gänzlich, wie in Listing 10 dargestellt.

Jetzt liefert der Customers View folgende Daten zurück (siehe Listing 11).

Setze ich aber das Abfrage-Datum auf "19.07.2023 13:44:24", ändert sich das Ergebnis, wie in Listing 12 dargestellt.

Zu dem Zeitpunkt gab es noch nicht den Kunden C und A hatte noch die Nummer 123456789.

Das VALID\_UNTIL-Datum und die HIST\_TRANS haben sich geändert. Diese geben an, dass der Datensatz nicht mehr aktuell ist, sondern durch ein Update invalidiert wurde.

So sieht das Ergebnis kurz vor dem Delete (siehe Listing 13) aus.

Ich sehe, dass die CONTACT\_NUMBER 111111111 ist und dieser Satz wiederum durch ein Löschen invalidiert wurde.

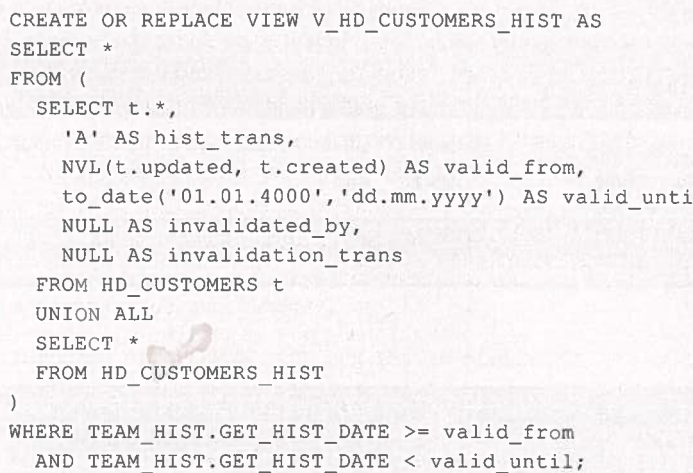

Listing 6: Erstellen eines Views um historische Daten anzuzeigen

INSERT INTO HD\_CUSTOMERS (CUSTOMER\_NAME, CONTACT NUMBER) VALUES ('Kunde A', '123456789');

INSERT INTO HD CUSTOMERS (CUSTOMER NAME, CONTACT NUMBER) VALUES ('Kunde B', '987654321');

INSERT INTO HD\_CUSTOMERS (CUSTOMER NAME, CONTACT NUMBER) VALUES ('Kunde C', '555555555');

Listing 7: Beispieldaten

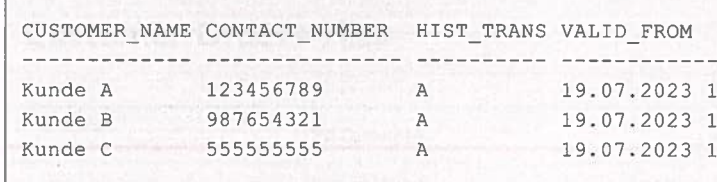

Listing 8: Ausgabe der Beispieldaten

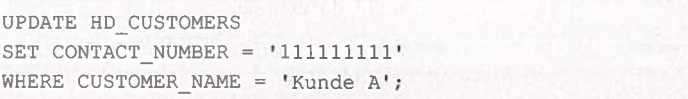

Listing 9: Ändern der Beispieldaten

DELETE FROM HD CUSTOMERS WHERE CUSTOMER NAME = 'Kunde  $A'$ ;

Listing 10: Ändern der Beispieldaten

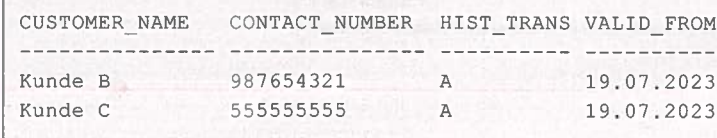

Listing 11: Ausgabe der Beispieldaten

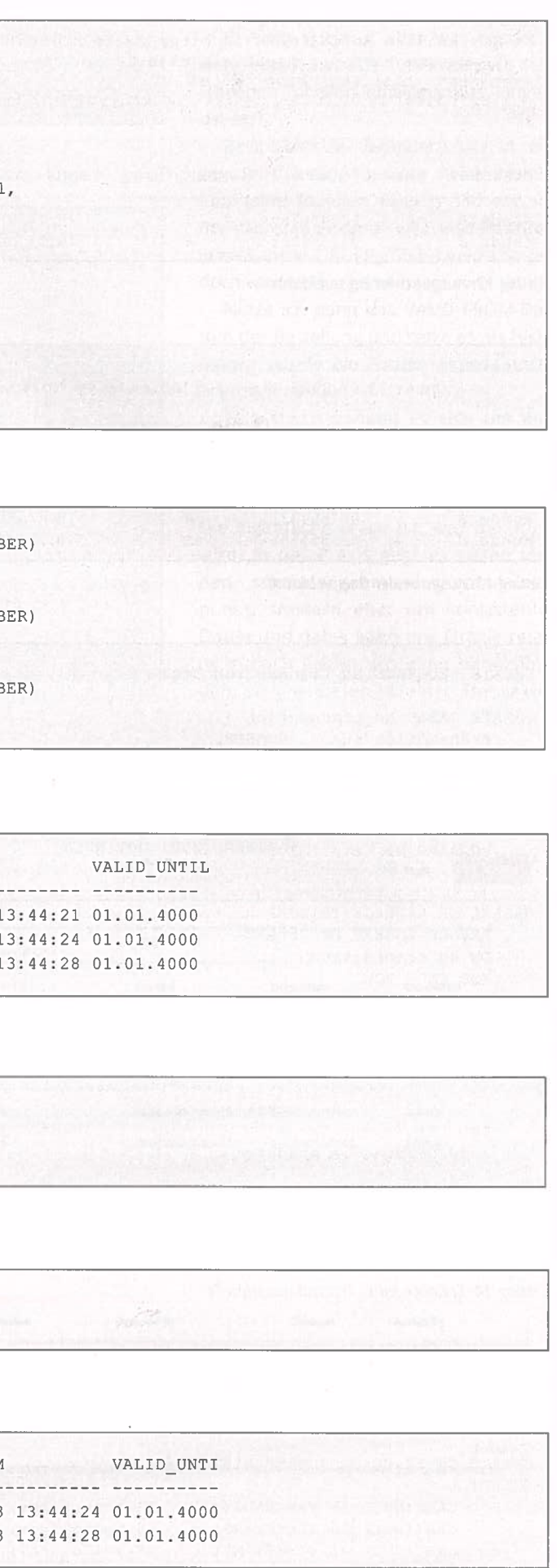

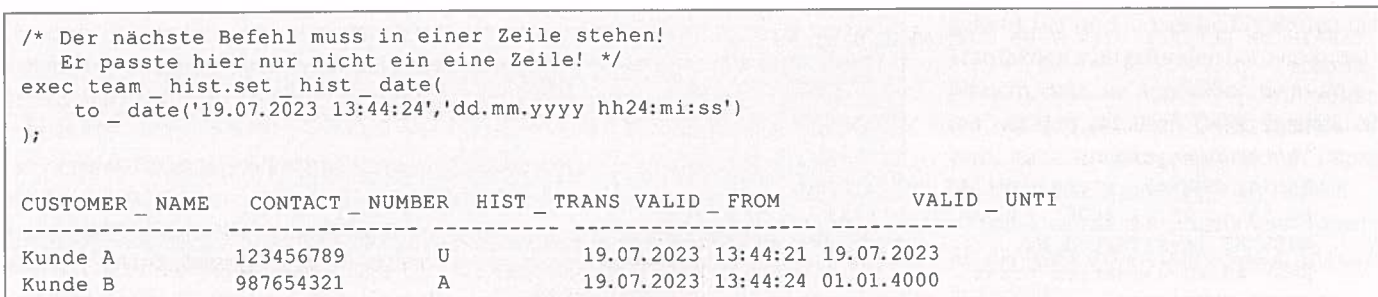

Listing 12: Ausgabe der Beispieldaten

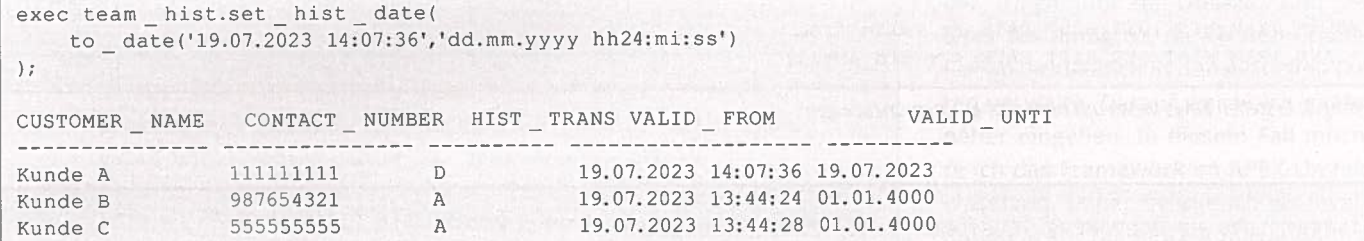

Listing 13: Ausgabe der Beispieldaten

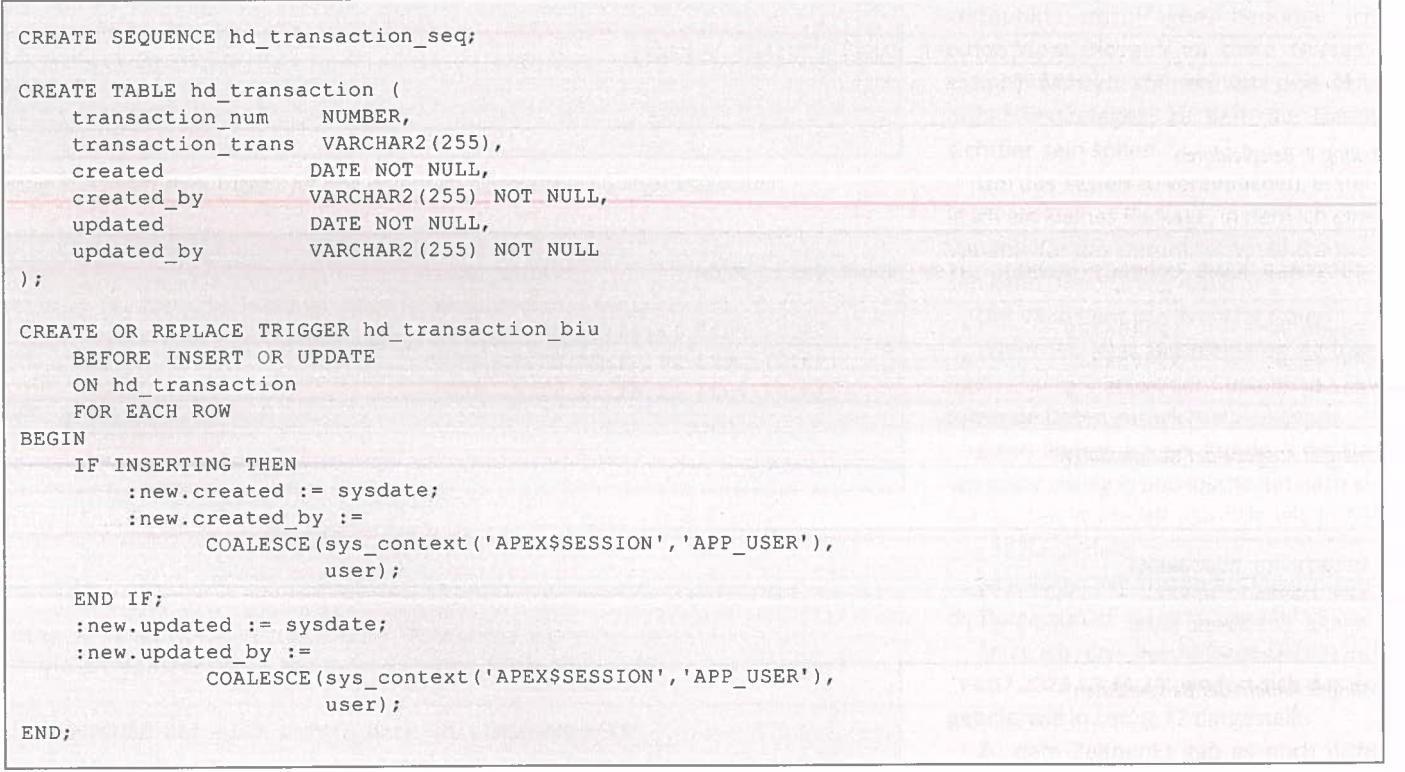

Listing 14: Erstellen einer Transaktionstabelle

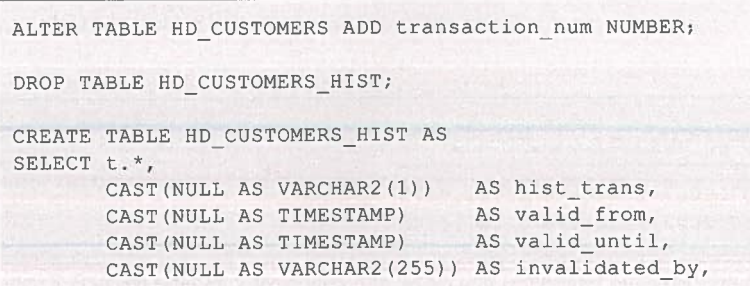

CAST (NULL AS VARCHAR2 (255)) AS invalidation trans, CAST (NULL AS NUMBER) AS until transaction num FROM HD CUSTOMERS t WHERE  $1=0$ ; Listing 15: Erweitern der Tabellen um die Transaktion /\* Globale Variablen \*/ g transaction id VARCHAR2(255); g\_transaction\_num NUMBER; FUNCTION GET TRANSACTION NUM RETURN NUMBER IS **BEGIN** IF DBMS TRANSACTION. local transaction id IS NULL OR NVL(g transaction id,  $\overline{f^{*}}$ ) != DBMS\_TRANSACTION.local\_transaction\_id THEN  $g_{transaction_id} :=$ DBMS TRANSACTION. local transaction id; INSERT INTO hd\_transaction (transaction\_num, transaction trans) VALUES (hd transaction seq. NEXTVAL,  $v('APP PAGE ID')$  $|| \cdot || \cdot || \cdot ||$  v ('APP PAGE ALIAS')  $|| \cdot || \cdot ||$ RETURNING transaction\_num INTO g\_transaction num; END IF; RETURN g\_transaction\_num;  $END;$ 

Listing 16: Funktion zum Ermitteln der Transaktionsnummer

## = T@M Hist-Demos

## **Customer-Orders-Hist**

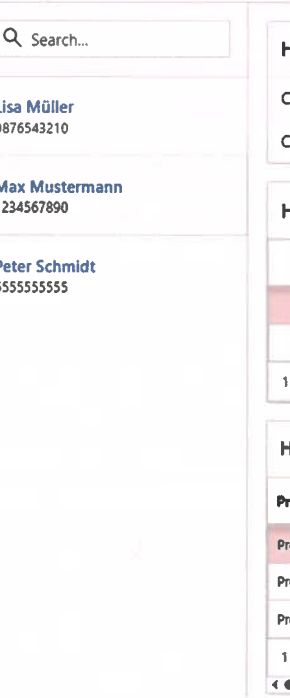

**Hd Customers Customer Name** Max Muste 123456789 **Contact Number** 2 **Hd Orders Order Date** Created 03.01.2022 02.08.2023 02.01.2022 02.08.2023 1 Zeilen ausgewählt Hd Order Items melulet Name **Cre** dukt A 02.08 rodukt G 02.08 rodukt 8  $\overline{\mathbf{3}}$ 02.08 i Zeilen ausgewählt

Abbildung 1: APEX-Demo mit Transaktionsauswahl (Quelle: TEAM GmbH)

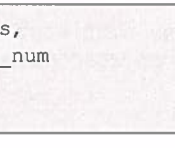

Es sieht gut aus, aber was passiert, wenn eine Transaktion über mehrere Zeilen oder Tabellen hinweg etwas länger dauert?

Beispielsweise verändern wir in einer Tabellenstruktur eine neue Bestellung (eine Tabelle ORDERS) und erst in der nächsten Sekunde wird eine Position (eine Tabelle ORDER\_ITEMS) gelöscht, jedoch wird beides gemeinsam committed.

Nutze ich dann das VALID\_FROM-Datum der Bestellung und setze es als Hist-Datum, würde die Position immer noch angezeigt werden.

Tatsächlich handelt es sich um ein komplexes Problem, da Oracle das Datum, an dem das Commit stattgefunden hat, nicht ohne weiteres preisgibt. Die eigentliche Frage ist, was benötigt wird. In der Praxis geht es selten um den sekundengenauen Commit-Zeitpunkt, sondern eher um konsistente Daten und dabei kann uns Oracle relativ einfach helfen. Ich kann herausfinden, welche Daten in einer Transakti-

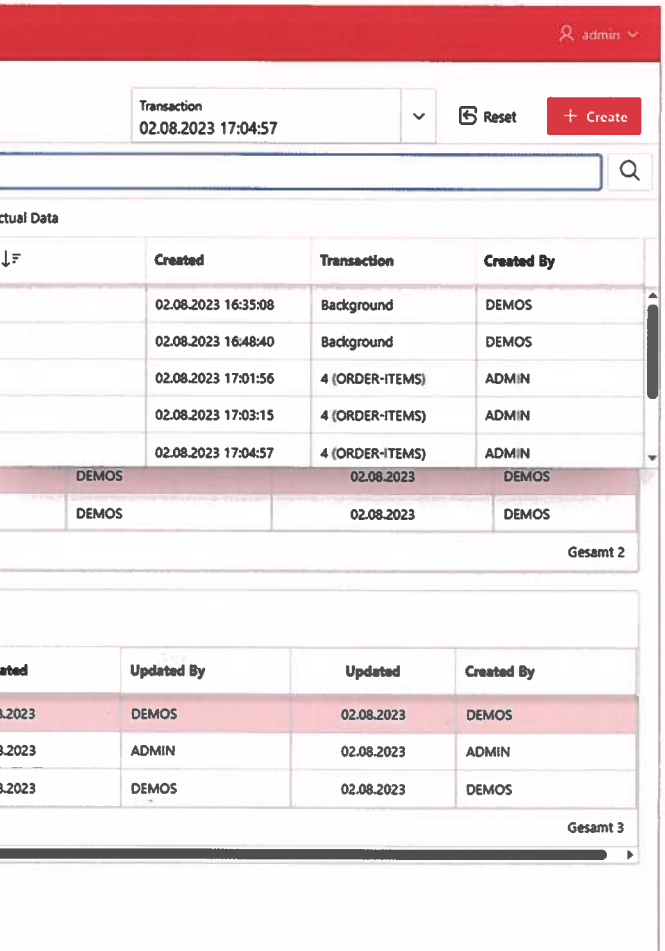

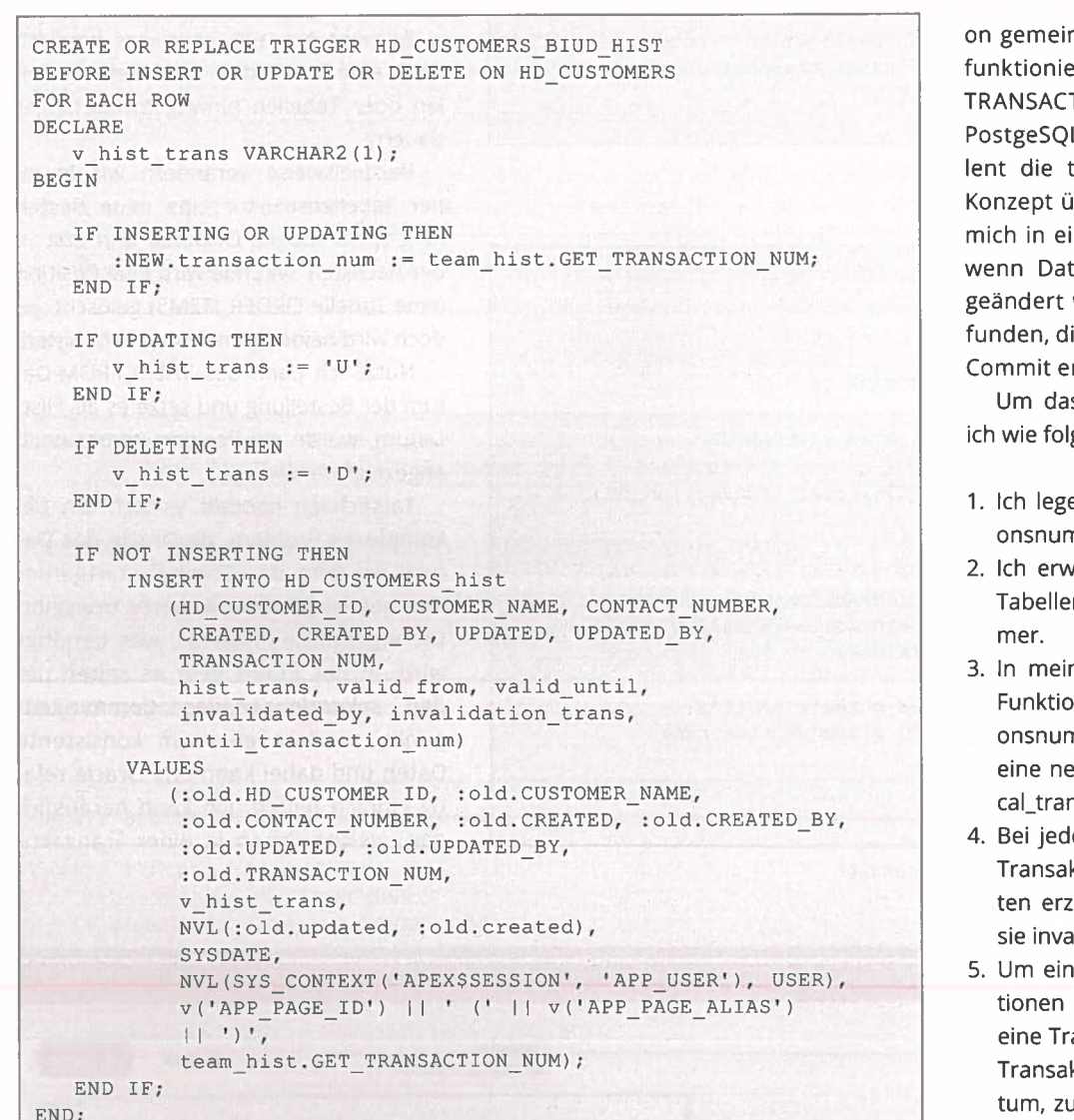

Listing 17: Trigger der Hist-Tabelle mit Transaktionsnummer

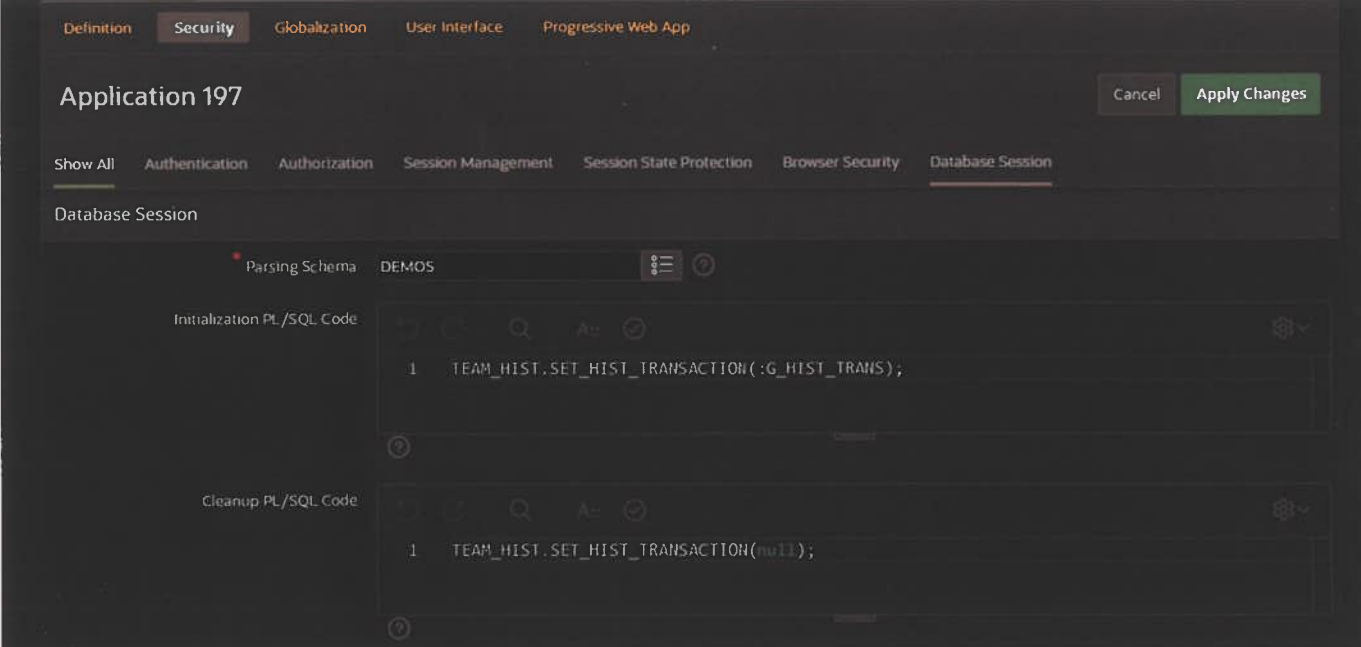

Abbildung 2: Setzen der Hist-Trans aus APEX heraus (Quelle: TEAM GmbH)

nsam bearbeitet wurden. Das ert über die Funktion DBMS TION.local\_transaction\_id (in L wäre übrigens das Äquivatxid\_current(), falls man das ibertragen möchte). Wenn ich iner Transaktion befinde, also ten in der aktuellen Session wurden, wird hier eine ID geie so lange gleichbleibt, bis ein rfolgt.

as für mich auszunutzen, gehe lgt vor:

- e eine Seguence für Transaktinmern an.
- veitere die eigentlichen Datenen um eine Transaktionsnum-
- nem Package erstelle ich eine on, die die aktuelle Transaktinmer liefert. Diese zieht nur eue Nummer, wenn sich die lonsaction\_id geändert hat.
- ler Änderung speichere ich die ktionsnummer, mit der die Dazeugt wurden und mit welcher alidiert wurden.
- e Übersicht über alle Transakzu bekommen, legen wir noch ansaktionstabelle an, in der die ktionsnummern und das Dadem sie erzeugt wurden, hinterlegt sind

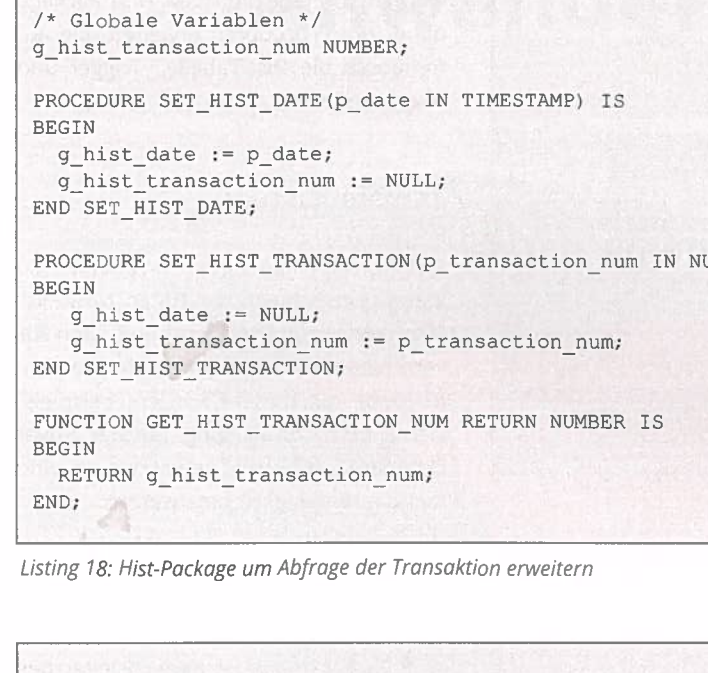

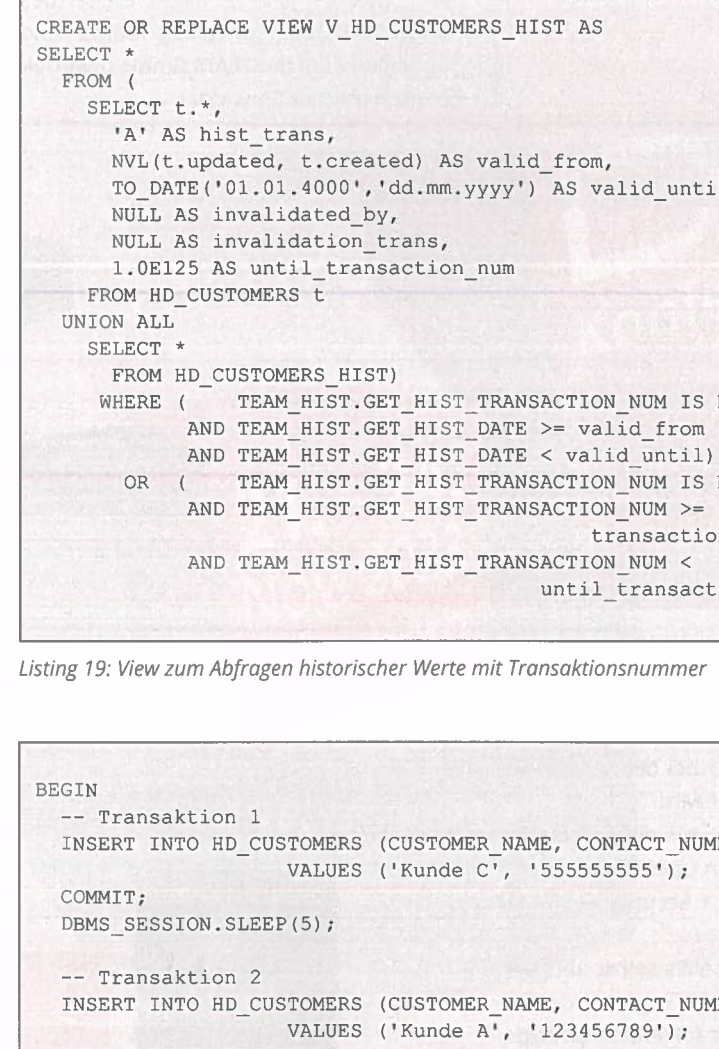

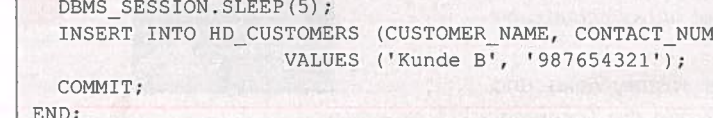

Listing 20: Erstellung der Testdaten

6. Abschließend wird der View zum Abfragen der historischen Daten um die Transaktionsnummer erweitert. So kann man nach Datum oder Transaktionsnummer abfragen.

Zuerst die Transaktionstabelle (siehe Listing 14).

Dann die Customers-Tabellen erweitern/passend erstellen (siehe Listing 15).

Dann erweitere ich das Package, um die Transaktionsnummer zu füllen (siehe Listing 16).

Und ich passe den Trigger an, der jetzt auch bei einem Insert aktiv wird, um die TRANSACTION NUM zu füllen (siehe Listing 17).

Zum Abfragen erweitere/ändere ich erneut das Package (siehe Listing 18).

Für die Abfragen gehe ich somit entweder über das Datum oder die Transaktionsnummer. Damit komme ich zum View (siehe Listing 19).

Jetzt teste ich das Ganze mit folgendem Script (siehe Listing 20).

Ich schaue mir die Customers an, bevor ich sie lösche (siehe Listing 21).

Wenn ich jetzt den Zustand der Datenbank über das Datum setze, passiert Folgendes (siehe Listing 22).

Tatsächlich war dieser Zustand in der Datenbank für niemanden sichtbar, da ich Kunde A und B in derselben Transaktion committet habe.

Über die Transaktionsnummer kann ich jetzt konsistente Zustände abrufen (siehe Listing 23).

Über die Hist-Views kann ich jetzt komplette Datenstrukturen genauso abfragen, wie mit den Original-Tabellen. Der typische Weg ist einen Query mit den Tabellen zu erstellen und Aliase zu verwenden. Anschließend werden in dem Query die Tabellen durch die Views ersetzt.

Durch das Setzen der Hist-Transaktionsnummer oder des Hist-Datums im Package kann ich die Datenkonstellation zu einem beliebigen historischen Zeitpunkt wiederherstellen (siehe Abbildung 1).

## Einbinden des Frameworks in **APEX**

In APEX besteht die Herausforderung darin, dass das Setzen einer Package Variable wenig Nutzen hat, wenn ich die Variable nicht innerhalb eines Requests setze

UMBER) IS

NULL

NOT NULL

n num

ion num)

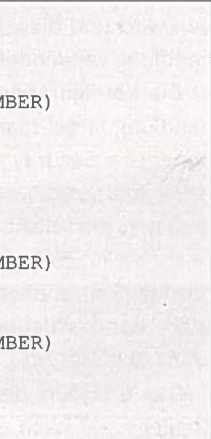

werden. Ich habe die TEAM\_H IST Package daher um Prozeduren erweitert, die au tomatisch die Hist-Tabelle, -Trigger und -Views erstellen.

### Transferleistung

Das Konzept der globalen Variable, die Views unterschiedlicher Daten zurücklie fern lässt, ist grundlegend und kann für verschiedene Zwecke verwendet werden. Ich habe mit diesem Konzept beispiels weise eine VPD-Lösung (Virtual Privat Database) "für Arme" entwickelt, um eine Mandantenfähigkeit umzusetzen.

und sofort verwende. Dies liegt daran, dass ORDS bei jedem Zugriff des Fron tends auf die Datenbank eine beliebige Datenbankverbindung aus einem Pool auswählt.

Glücklicherweise bietet APEX einen Mechanismus, mit dem Sessions für ei nen Request vorbereitet und anschlie ßend bereinigt werden können.

Das Vorgehen besteht daher darin, ein Application Item zu erstellen, in das die History-Transaktion eingetragen wird. je der Request wird dann vorbereitet und anschließend bereinigt.

Gelöst wird das ganze dadurch, dass die Hist-Transaktionsnummer oder das

Hist-Datum in ein globales Item geschrie ben wird und dieses bei der Session-Be handlung verwendet wird.

Die Konfiguration für die Session-Be handlung findet man unter Shared Com ponents <sup>&</sup>gt; Security <sup>&</sup>gt; Security Attributes (siehe Abbildung 2).

Damit man nicht alles selbst abtippen muss, stelle ich das Package mit der De mo-Applikation über folgendes Git-Repo sitory zur Verfügung: https://github.com/ Team-wb/TEAM HIST.

Das Erstellen der History-Views und Trigger ist je nach Größe des Datenmo dells aufwendig, kann aber hervorragend durch dynamisches SQL automatisiert

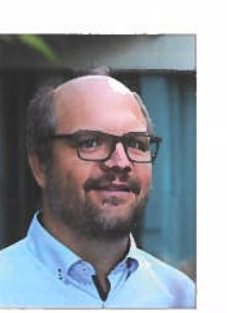

## Über den Autor

Wolf G. Beckmann ist Bereichsleiter des Software- und Consulting-Teams und Consultant bei der TEAM GmbH sowie lei denschaftlicher Entwickler.

21. - 24.<br>Nov. 2023<br>Nürnberg

Wolf G. Beckmannwb@team-pb.de

APEX

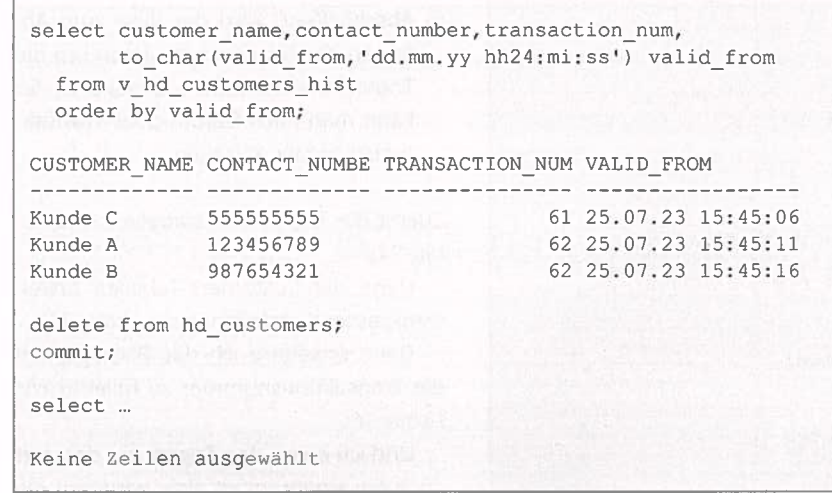

## Die Oracle Anwenderkonferenz

Listing 21: Abfragen der historischen Stände

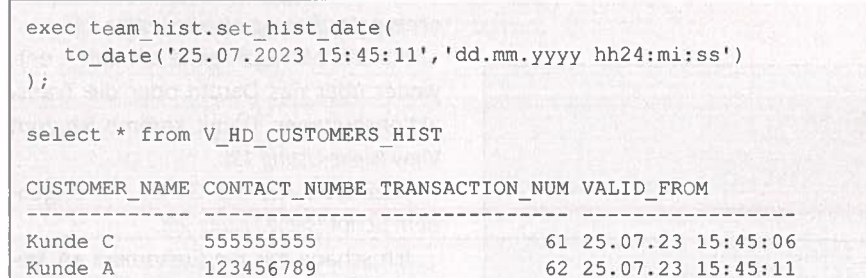

Lisring 22: Abfragen mit Zeitstempel

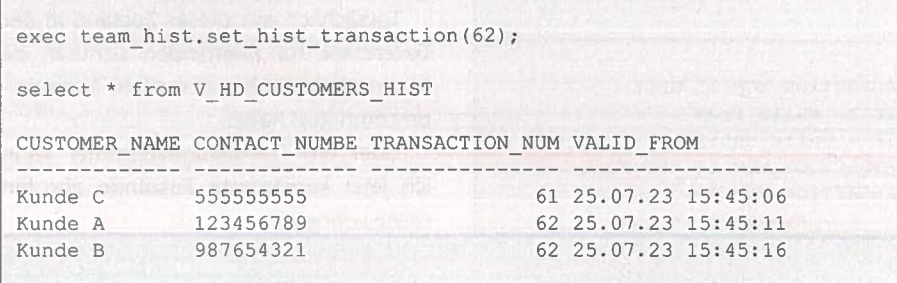

r

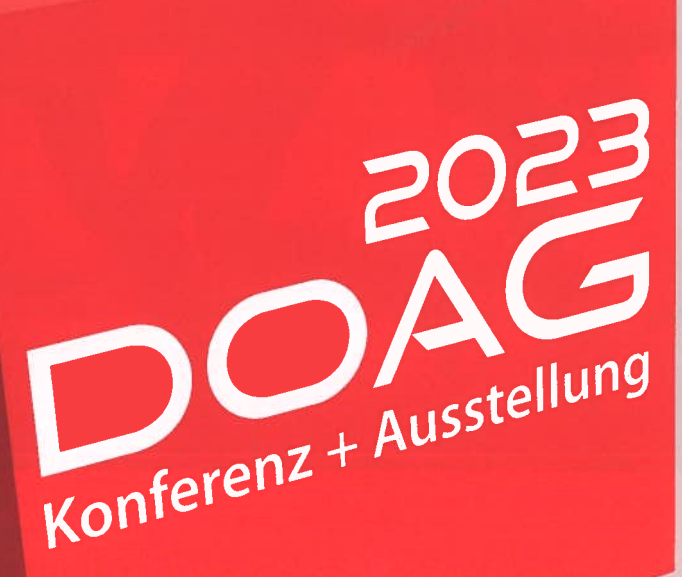

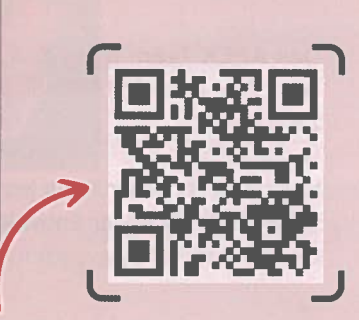

Listing 23: Abfragen mit Transaktionsnummer